**Duluth Campus** 

Department of Studies in Justice, Culture, and Social Change College of Arts, Humanities, and Social Sciences 228 Cina Hall
1123 University Drive
Duluth, Minnesota 55812-3306
E-mail: troufs@d.umn.edu
ZOOM: https://umn.zoom.us/my/troufs
18 August 2023

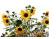

Global Cultures Using the Modules

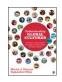

Direct Links to Canvas

Available on-line in your canvas folder at <a href="http://canvas.umn.edu/">http://canvas.umn.edu/</a>

r2023 <u>Canvas Modules</u>
r2023 <u>Module Pre-Term</u>
r2023 <u>GC Simple Syllabus</u>

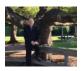

Tim Roufs. Brisbane, Australia, 2017

Class officially starts on Monday, 28 August 2023.

#### **Canvas Modules Review**

(skip if you are comfortable using Canvas Modules)

| 1.0 What's Happening?                       | 2.0 <b>Video Explorations</b>     | 3.0 <b>Slides</b>                       | 4.0 <b>Textbooks</b>                              |
|---------------------------------------------|-----------------------------------|-----------------------------------------|---------------------------------------------------|
| 5.0 Other<br>Assignments                    | 6.0 <b>*Exams</b>                 | 7.0 <b>Project</b>                      | 8.0 Discussion                                    |
| 9.0 (optional) For Fun Trivia               | 10.0 (optional)<br>Extra Credit   | 11.0 (optional) Other                   | (click links for details) = leave page            |
| (optional) Live Chat Tuesday 7:00-8:00 p.m. | (optional)  Questions /  Comments | Canvas Modules Basics / "Home" Page     | Items DUE this week: *enter on-line **upload file |
|                                             | How to Open Closed Modules        | <u>De-clutter</u><br><u>Your Screen</u> | Other Helpful Information Main Complaint          |

## AVISO!

One of the main complaints regarding Canvas is that it is difficult to find and keep track of assignments.

Right now, before you do anything else, do this to fix that problem . . .

Go to the f2023 "Modules" Section

[click ↑ here]

or use the Class Navigation Panel
in your canvas folder
@ http://canvas.umn.edu/2...

### Canvas "Modules" Basics

Your "Home Page" is the first Canvas page you see when you open your Canvas folder.

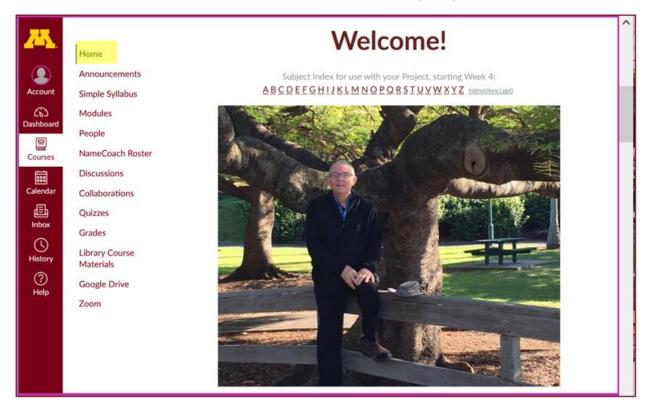

REM: Links on screenshots are not "hot" (active)

# From your canvas Home Page, click on the Modules feature to start out . . .

Home Welcome! Announcements Simple Syllabus General link to all Account Modules (6) Media Gallery Dashboa Modules People NameCoach Roster Courses Discussions Collaborations Quizzes

REM: Links on screenshots are not "hot" (active)

## ... and that wll take you to the Modules folder, which looks something like this ...

REM: Links on screenshots are not "hot" (active)

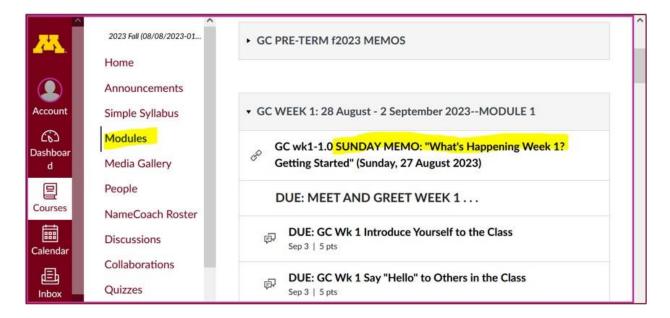

## To de-clutter your screen use the "Collapse All" feature in Modules . . .

It's generally a good idea to collapse your Modules when you are not using all of them.

(Sorry but Canvas does not permit a default opening to Collapsed Folders.)

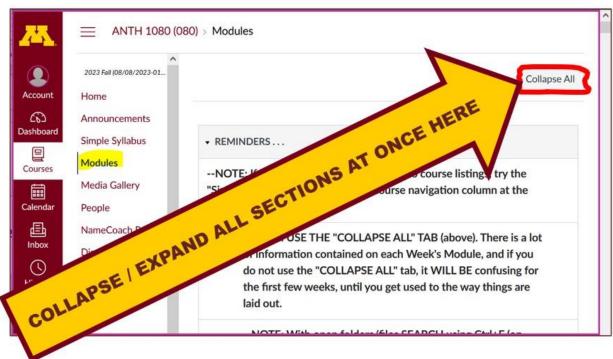

REM: Links on screenshots are not "hot" (active)

## And your de-cluttered Modules page will look like this . . .

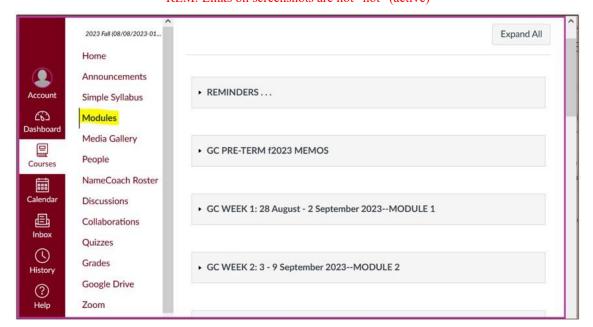

REM: Links on screenshots are not "hot" (active)

## **How to Open Closed Modules**

Open each Module one-by-one as you want to look at it . . .

REM: Links on screenshots are not "hot" (active)

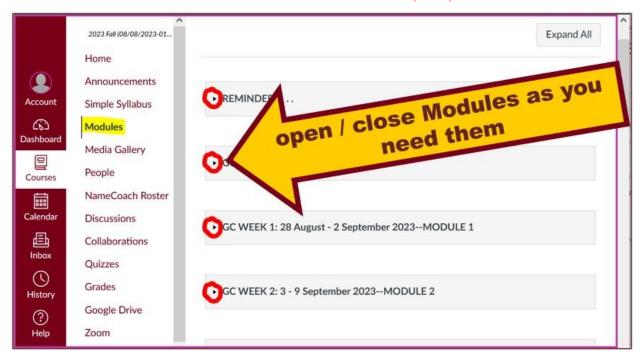

#### And the open Modules will look something like this . . .

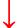

(The first two weeks there is always a lot of information; after that it's not so bad.)

REM: Links on screenshots are not "hot" (active)

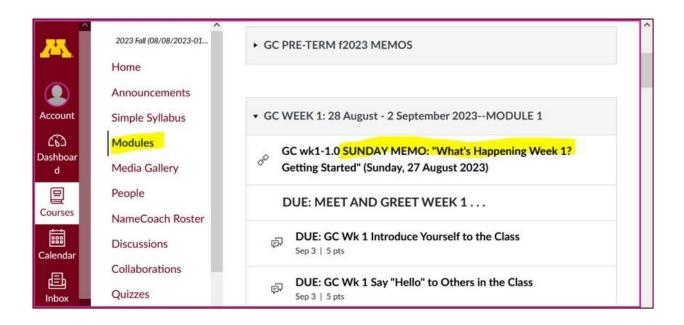

### Other Helpful Canvas Information is Available

REM: The Canvas Student Guide / Overview / Tour can be very helpful.

**Student Guide** -- written guides with step-by-step instructions for Canvas tools.

Canvas Student Overview (6:47 min)

### **Questions / Comments**

If you have any **questions or comments** right now, please do not hesitate to e-mail troufs@d.umn.edu, or ZOOM https://umn.zoom.us/my/troufs (E-mail is fastest, and most generally best as quite often URLs need be sent.)

#### Best Wishes,

#### Tim Roufs

<http://www.d.umn.edu/~troufs/>
<https://umn.zoom.us/my/troufs>
<other contact information